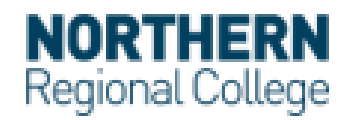

# Computer and browser requirements for Canvas

## Internet Speed

Along with compatibility and web standards, Canvas has been carefully crafted to accommodate low bandwidth environments. It is recommended to have a minimum Internet speed of 512kbps.

BT speed test:

<https://www.bt.com/help/home/broadband/speedtest/>

Virgin Media speed test:

<https://www.virginmedia.com/help/virgin-media-how-to-check-broadband-speed>

Sky speed test:

<https://www.sky.com/pages/sky-com/test-your-broadband>

PlusNet speed test:

<https://www.plus.net/help/broadband/how-to-test-your-broadband-speed/>

If your broadband is not listed above please type the name of your broadband followed by speed test and you will find a link to test this.

### Browser requirements:

Canvas supports the current and first previous major releases of the following browsers:

- Google Chrome 81 and 83 (recommended)
- Firefox 75 and 76 (Extended Releases are not supported\*)
- Edge 81 and 83
- Safari 12 and 13

You should always use the most current version of your preferred browser. Your browser should notify you if there is a new version available.

## Canvas on Mobile Devices

The Canvas interface was optimized for desktop displays, so using small form factors such as phones may not be a pleasant experience in using Canvas. For the best user experience, please download the Canvas mobile applications.

Since Canvas uses small elements of Flash, not all Canvas features may be supported on mobile devices, especially on iOS. However, Canvas offers limited support for native mobile browsers on

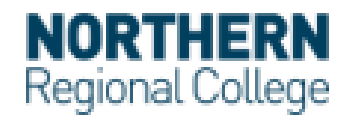

tablet devices. For additional details, please reference the limited-support mobile browser [guidelines.](https://community.canvaslms.com/docs/DOC-13692-canvas-limited-support-guidelines-for-mobile-browsers-on-tablet-devices)

#### Downloading Canvas to your mobile device

#### **Step 1: Downloading the application**

Go to your App Store and search for Canvas Student. Download and open the app.

#### **Step 2: Find my school**

Use the Find my school button to search for Northern Regional College.

#### **Step 3: Login**

Use your student email and password to login e.g. JOE123456@nrc.ac.uk

#### **Step 4: Using the application**

Use the app to access course information, upload assignments and communicate with your lecturer.

#### Mobile Browsers

Visit the Apple store or the Play store to download mobile browsers. The following major browsers are compatible with mobile devices:

#### **iOS**

- Safari (default browser with limited Canvas support)
- Chrome

#### **Android**

- Chrome (default browser with limited Canvas support)\*
- Internet
- Firefox